## Hvordan gjenopprette datalageret i alphareg fra sikkerhetskopi?

Hver gang du avslutter alphareg, blir det lagret en sikkerhetskopi på harddisken. Du kan også lagre sikkerhetskopi på en minnepenn.

For å hente tilbake data fra en slik sikkerhetskopi, følger du denne oppskriften.

Start alphareg.

## Trykk **«Fil | Database»**

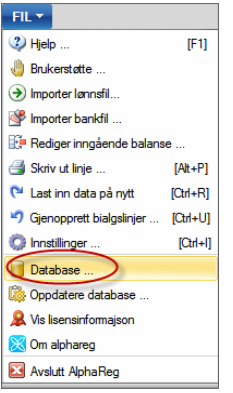

I dialogvinduet du får opp, velger du «**Gjenopprett database fra fil …**»

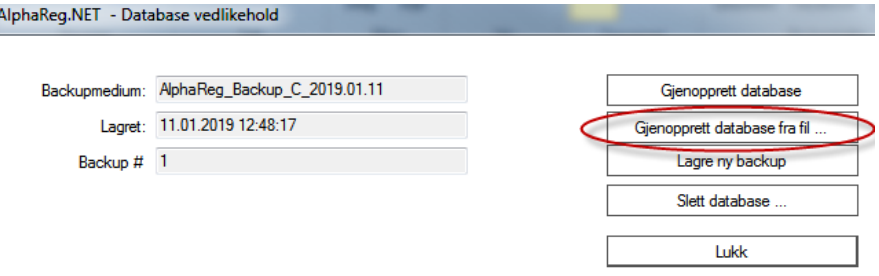

Du vil da få en advarsel og et spørsmål om du virkelig vil bytte ut gjeldende data, med data som er lagret i en sikkerhetskopi.

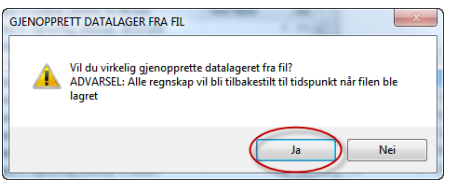

Trykk på «**Ja**». Du får da opp et dialogvindu som ber deg velg fil du vil gjenopprette datalageret fra.

Sjekk datoen på filen grundig, slik at du er sikker på at du nyes mulig fil. Filen fra forrige gang du avsluttet alphareg vil være den mest naturlige å velge.

Benytt navigasjonsmenyen i Utforsker-vinduet til å velge aktuell mappe hvor filen er lagret. Du kan også skrive inn adressen direkte i adressefeltet øverst i vinduet.

**«%userprofile%\ALPHAREG\BACKUP**» er en snarvei til mappen hvor alphareg lagrer sikkerhetskopien ved avslutning.

Ligger sikkerhetskopien du ønsker å benytte på en minnepenn, eller annen plassering, navigerer du deg fram til denne mappen. Merk at sikkerhetskopi som er lagret i en zip-fil (*komprimert mappe*), må pakkes ut før du vil få mulighet til å velge denne.

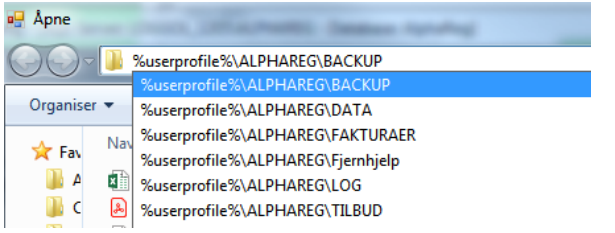

For lettere å kunne sorter på dato, kan du velge «**Detaljer**» som visningsmodus.

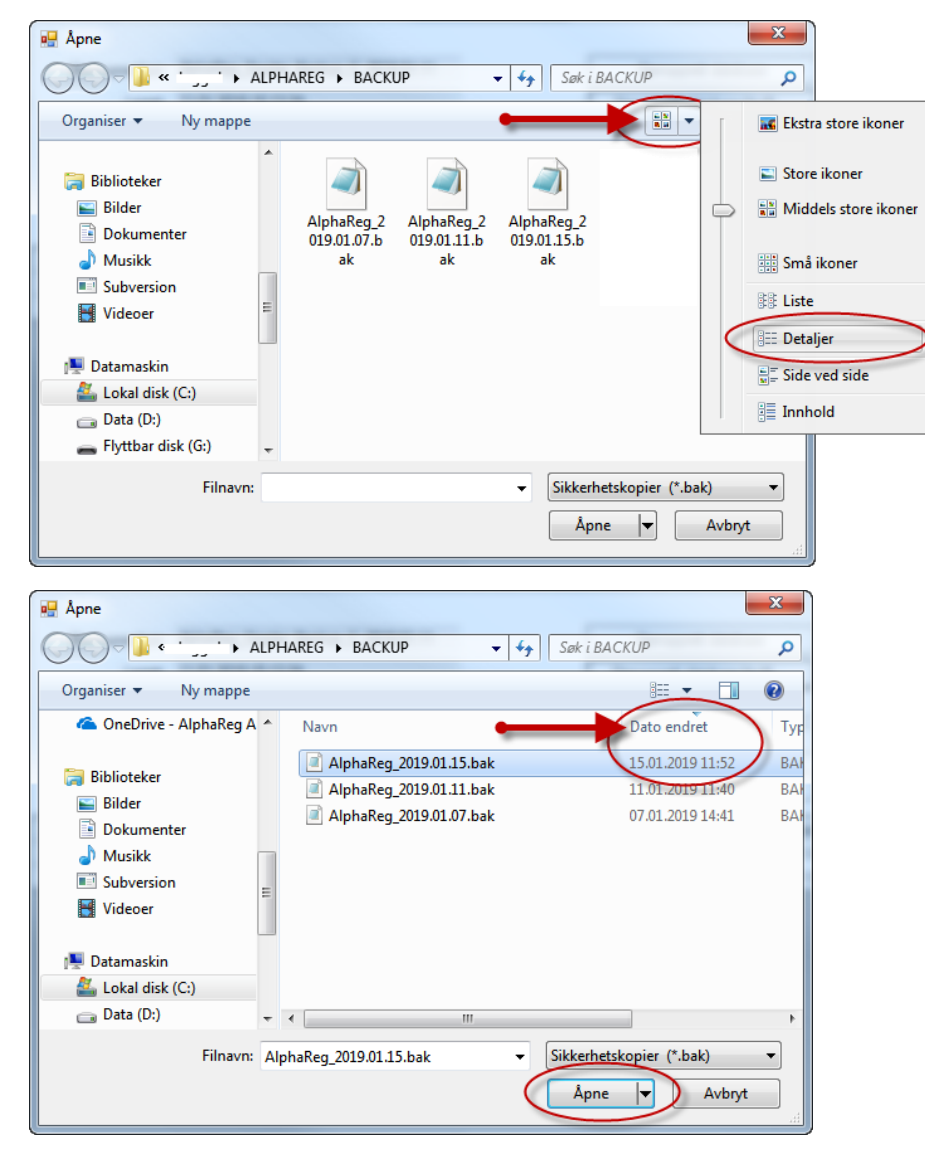

Trykk på kolonneheader «Dato endret» for sorter på dato.

Velg aktuell fil, og trykk «**Åpne**».

Hvis filen inneholder en sikkerhetskopi av databasen, blir datalageret til alphareg byttet ut med det som ligger lagret i filen.

Alphareg startes på nytt når sikkerhetskopien er lest inn.

Det kan hende det kjøres en oppdatering av databasen, hvis sikkerhetskopien ble lagret fra en tidligere versjon av alphareg.